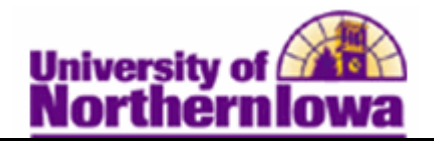

## **Viewing Suspended Groups**

**Purpose:** The transaction data that has erred out is put into a suspended status. Run the query to see if you have any transactions that have not been posted. Use **Review Suspended Transaction**  to view and revise transaction entries for individual transactions that have not yet posted.

The following instructions describe how you review group charges that are suspended.

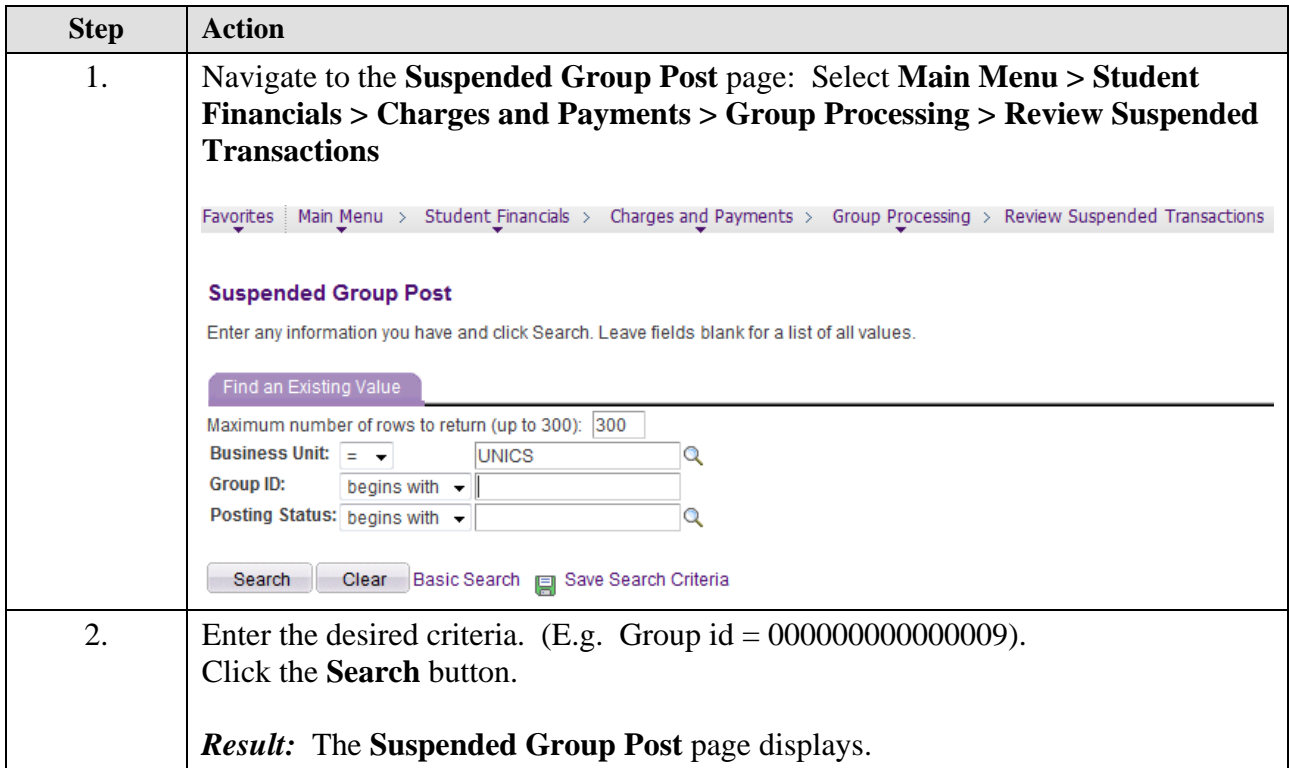

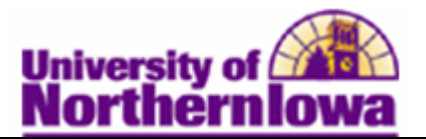

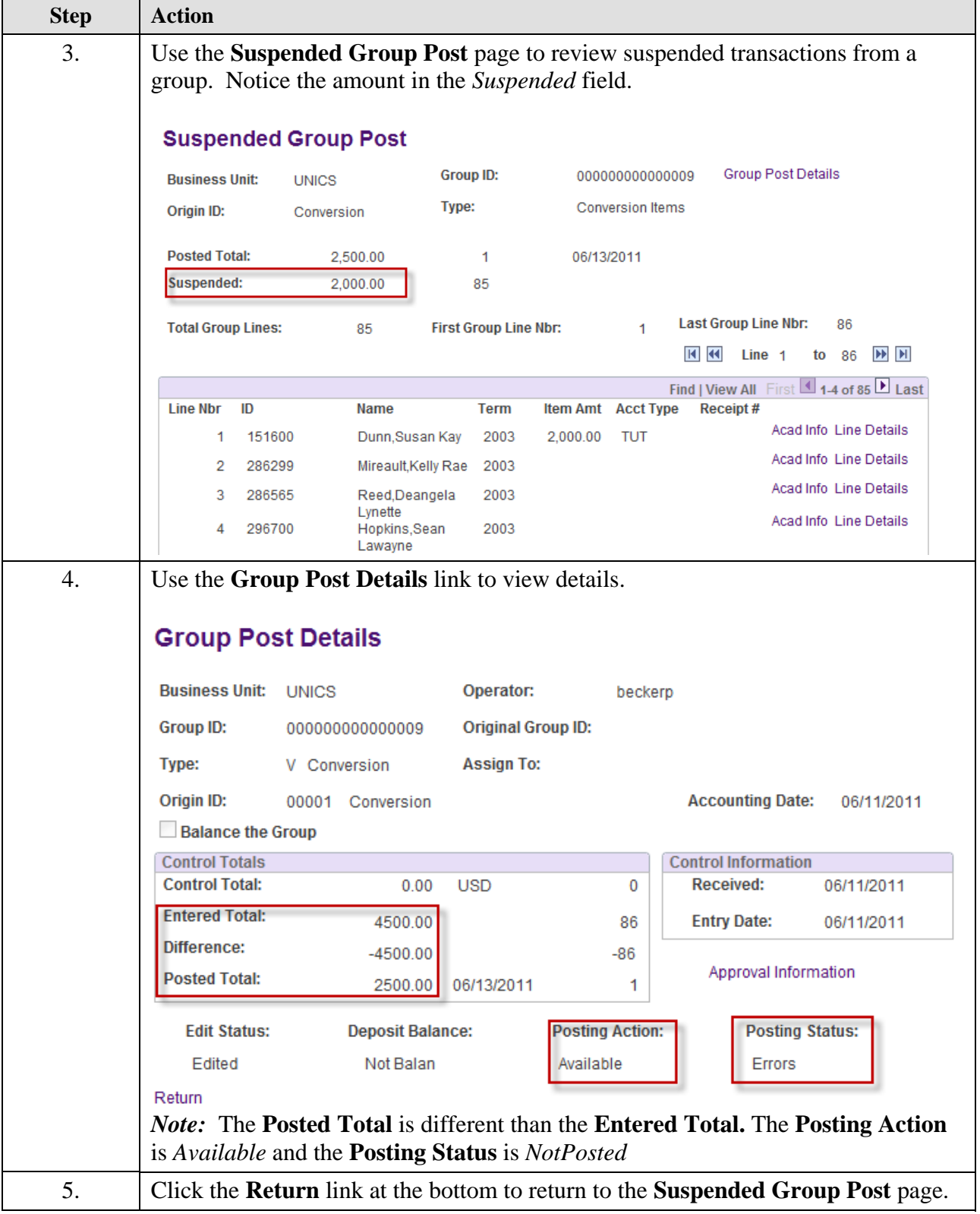

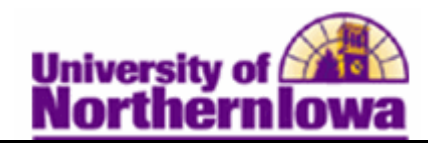

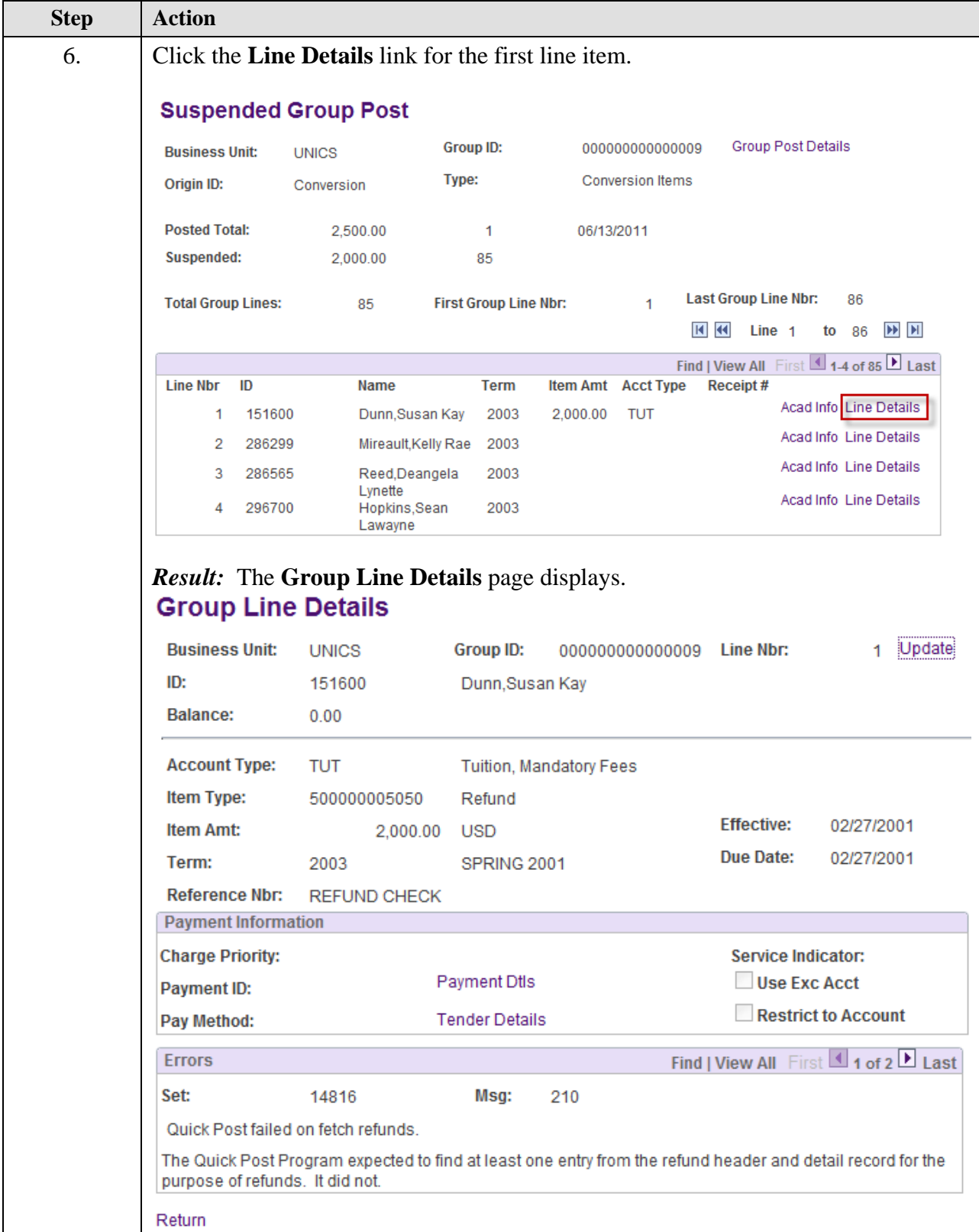

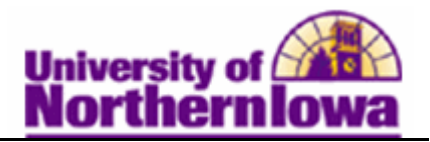

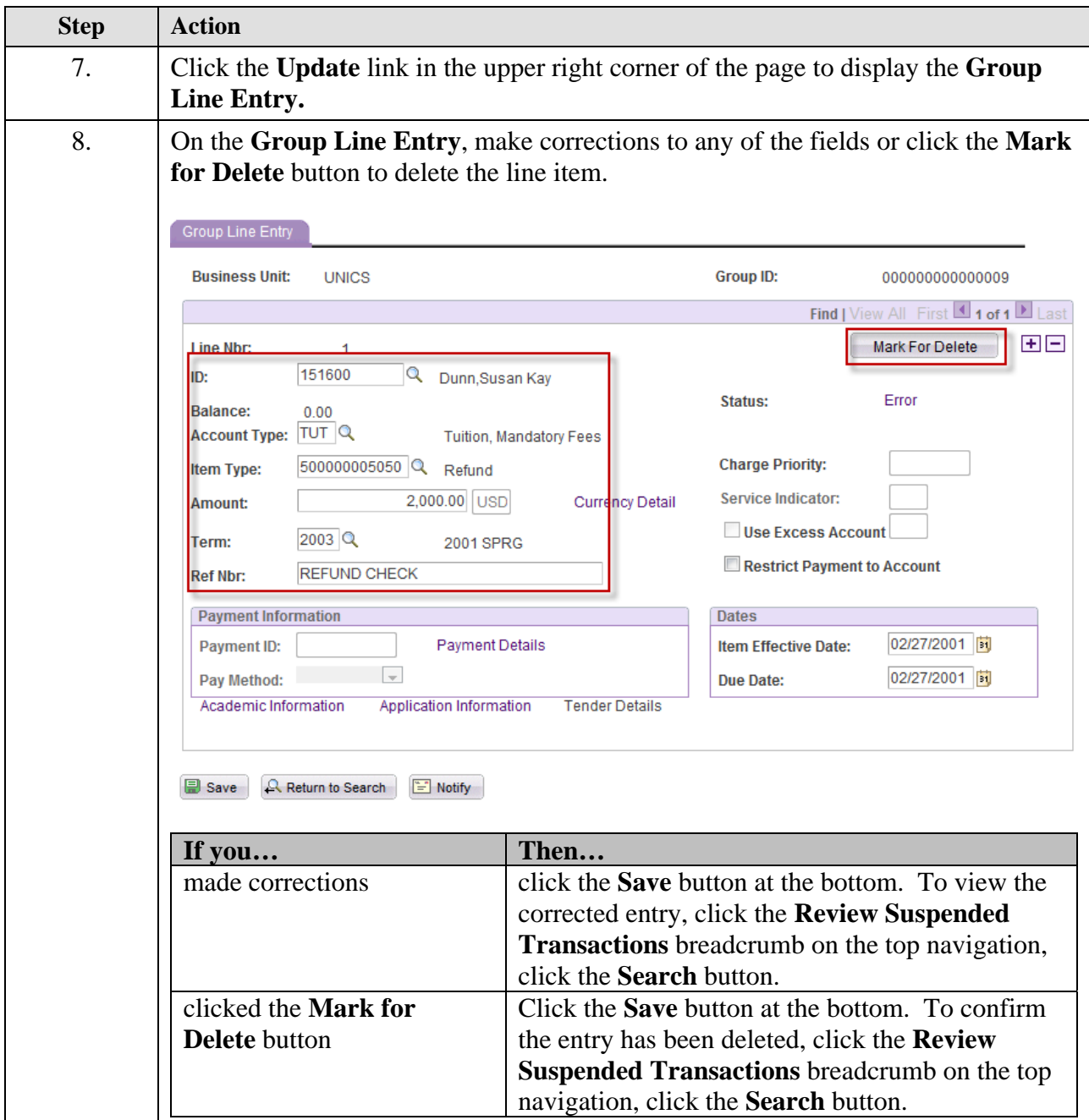